Japan Computer Emergency Response Team Coordination Center

: Japan Computer Emergency Response Team Coordination Center

DN : c=JP, st=Tokyo, l=Chiyoda-ku, email=office@jpcert.or.jp, o=Japan Computer Emergency Response Team Coordination Center, cn=Japan Computer Emergency Response Team Coordination Center : 2014.07.22 11:32:27 +09'00'

### JPCERT CC

# **JEB Plugin** 開発チュートリアル 第**0**回

#### 一般社団法人JPCERTコーディネーションセンター

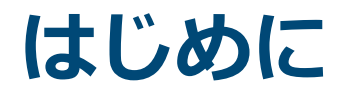

#### ■ JEB Plugin開発チュートリアル

—Androidアプリ解析ツールJEBによる解析作業を効率化する ために、APIを利用してPluginを自由に作成できるように なっていただくことが目的

—全4回のチュートリアル

—想定読者

■JEBに興味がある人

■Androidアプリについての知識がある人

JEBを用意し、実際に手を動かして例題を試しながら読み 進めて欲しい

本チュートリアルはJEB v1.4.201311020を前提として作成した

**JPCERT CC®** 

1

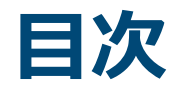

### 第**0**回 **JEB**とは?

■ 第1回 JEB Pluginとは

- 1. JEB Pluginの使い方
- 2. JEB Pluginの構造
- 3. JEBのUIを利用するためのAPI
- 4. ViewとSignature
- 第2回 DEXファイルの構造を理解する
	- 1. DEXファイルの構造
	- 2. jeb.api.dex
	- 3. クロスリファレンス
- 第3回 バイトコードについての理解
	- 1. CodeItem
- 第4回 JEB PluginからASTを扱う

## **JEB**とは?

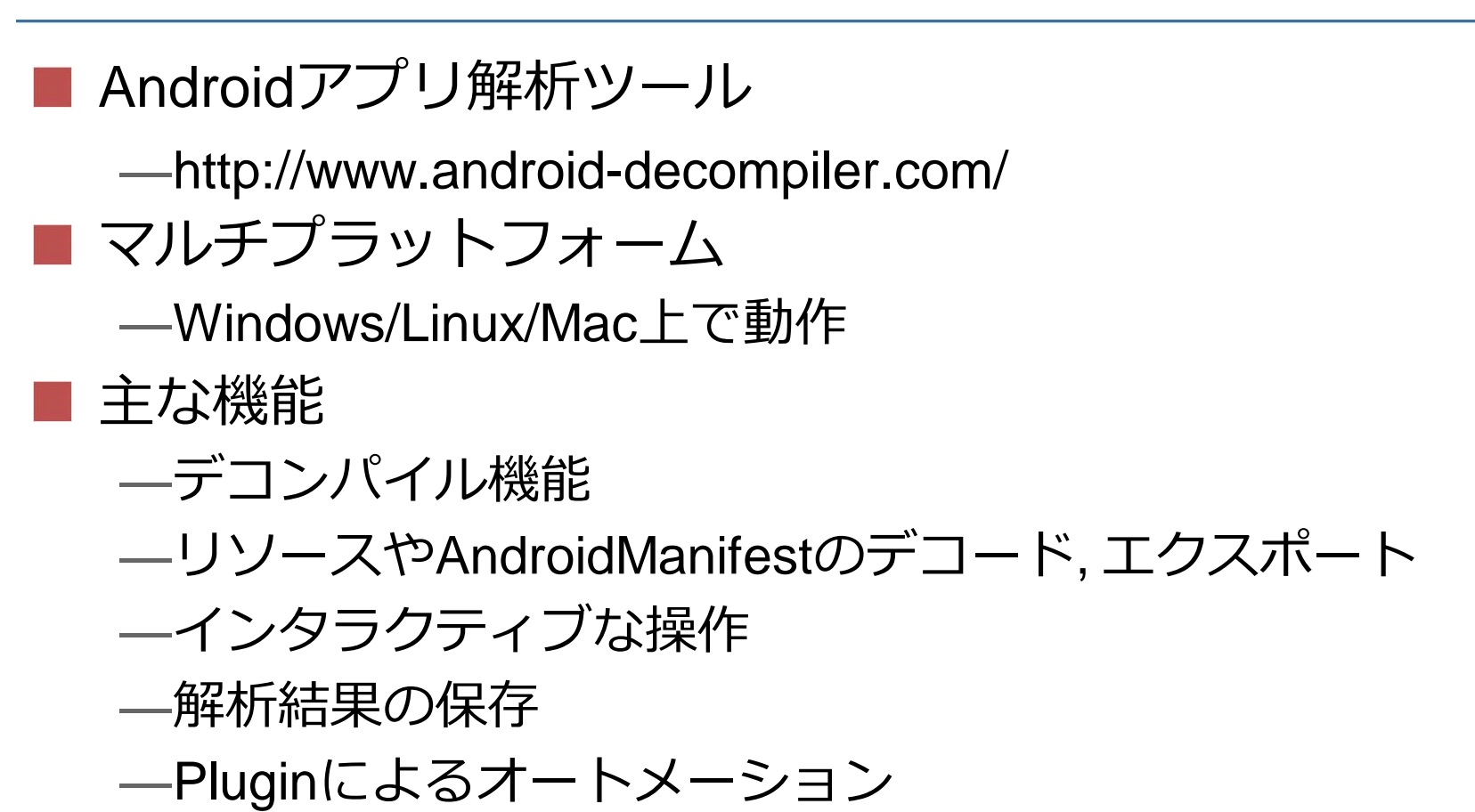

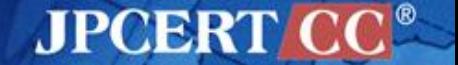

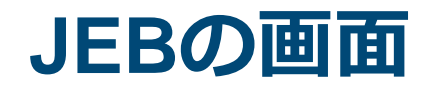

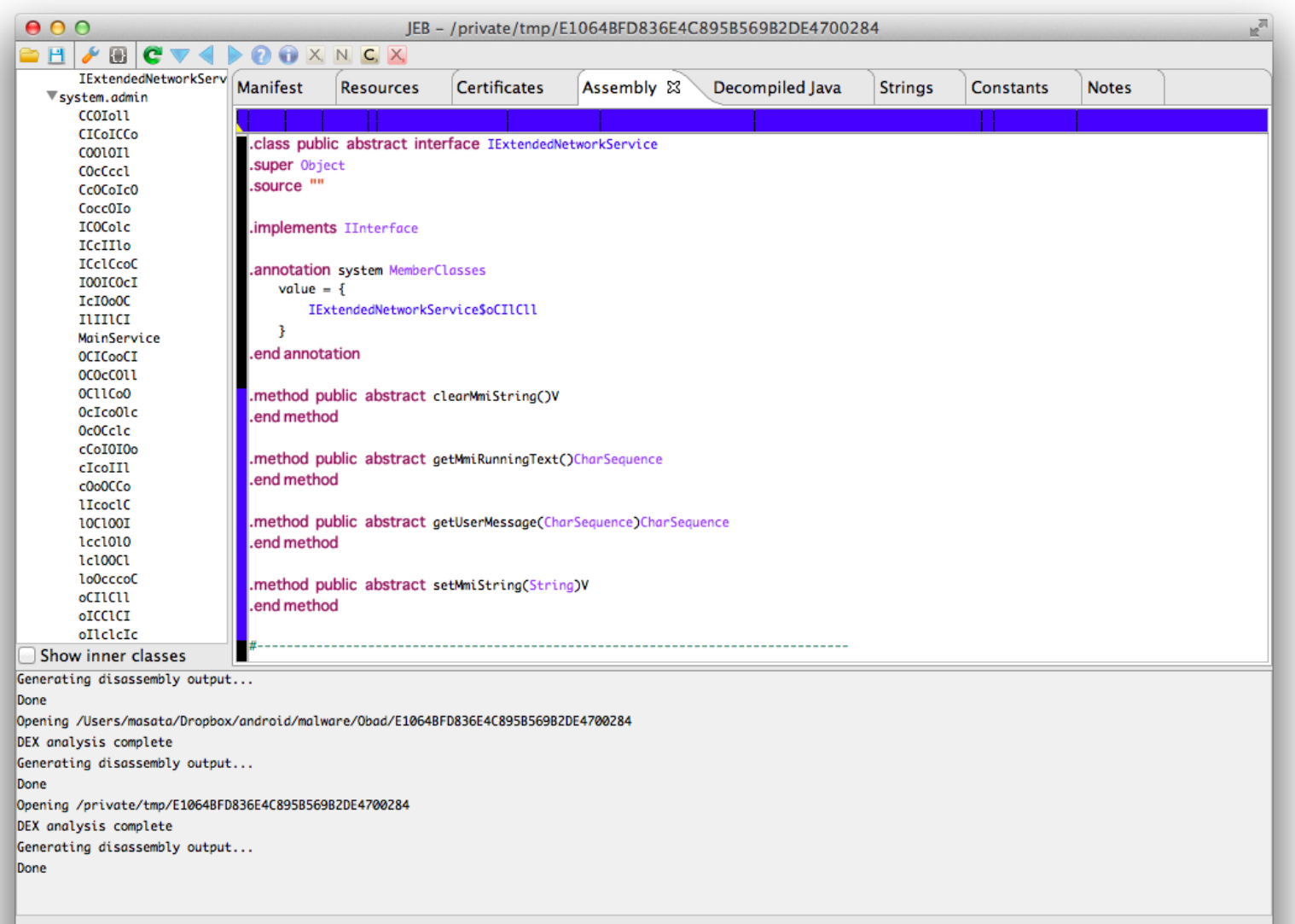

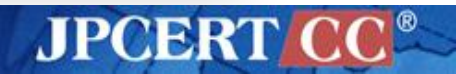

### **JEB**の主な機能**-1**

#### ■ DEXをJavaにデコンパイルできる

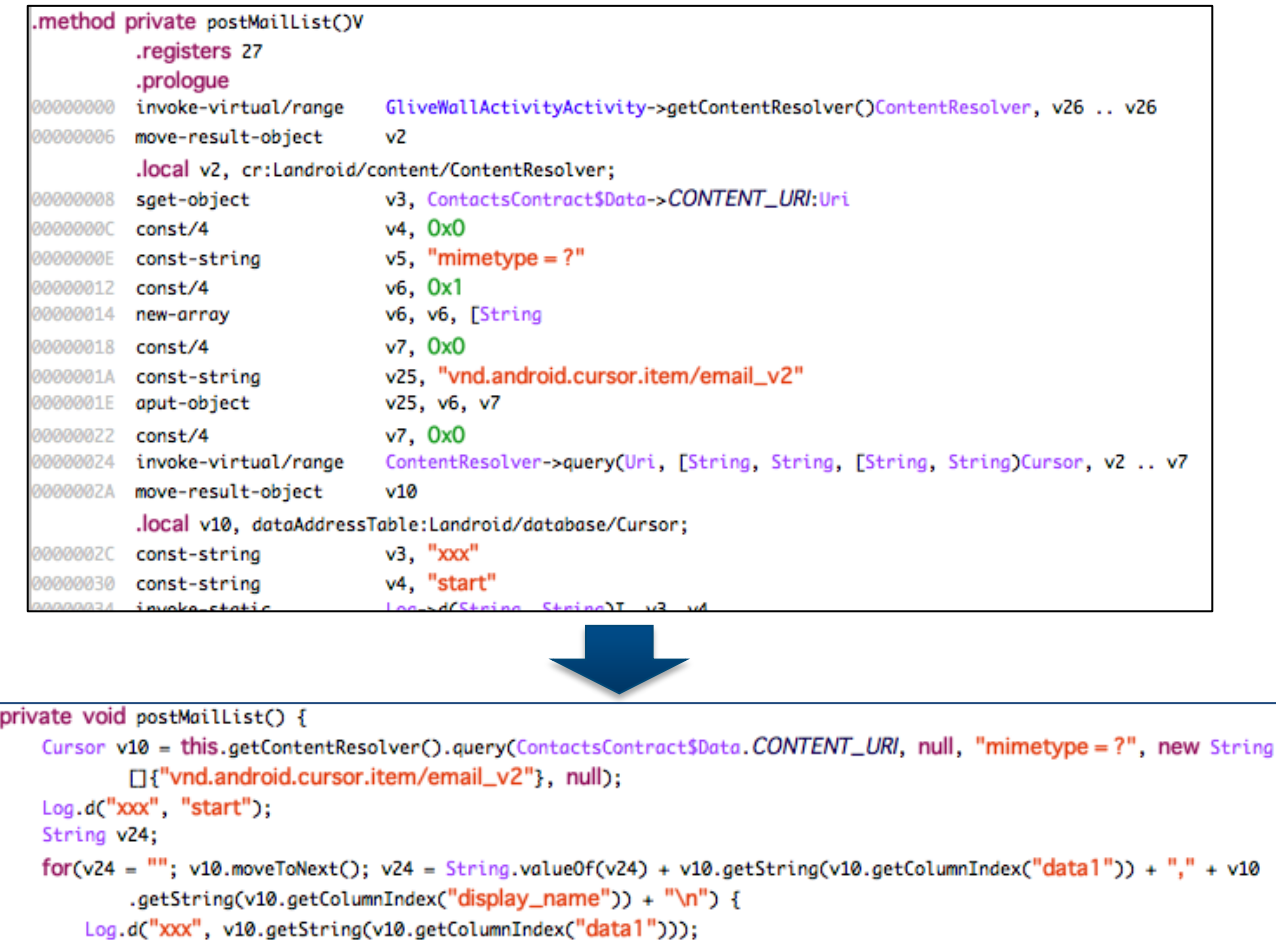

v10.close();

Chantanal Storegali pactorul

**JPCERT CC®** 

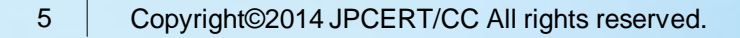

Ŧ.

### **JEB**の主な機能**-2**

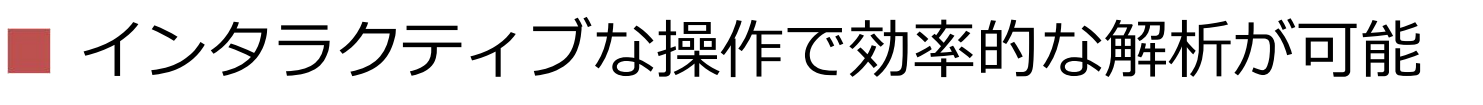

■ 便利な機能

—クロスリファレンス

■クラス、メソッドの呼び出し箇所/定義箇所へのジャンプ —リネーム

■クラス、メソッド、変数のリネーム → 可読性の向上

—コメント追加機能

■コード内にコメントを追加して解析結果を記録

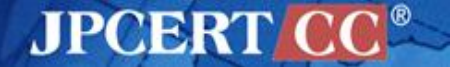

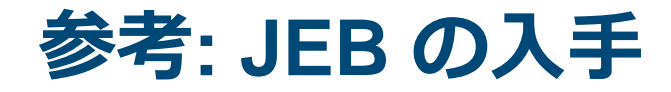

#### 本家から購入する

—<http://www.android-decompiler.com/>

—1ライセンス 1,000 US\$

—Paypal か海外送金

- 日本の販売代理店から購入する
	- —<http://www.securebrain.co.jp/products/jeb/index.html> —要お見積もり

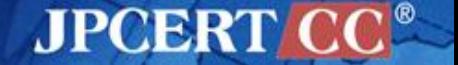